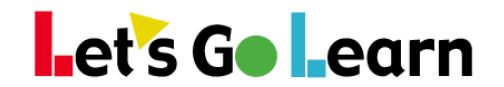

## **Using Google Single-Sign-On (SSO) with Let's Go Learn**

**Overview:** Schools that are using the Google suite of products with their teachers and/or students can use the same Google sign-on credential with Let's Go Learn.

**Step One:** Bookmark the Let's Go Learn login page and add your site's org code.

For instance, the Let's Go Learn login URL is currently: https://frontend.letsgolearn.com/login

Add "/schoolcode" afterwards.

For instance, Santa Rosa City Schools that use "srosa" for their school code would bookmark this final URL: https://frontend.letsgolearn.com/login/srosa

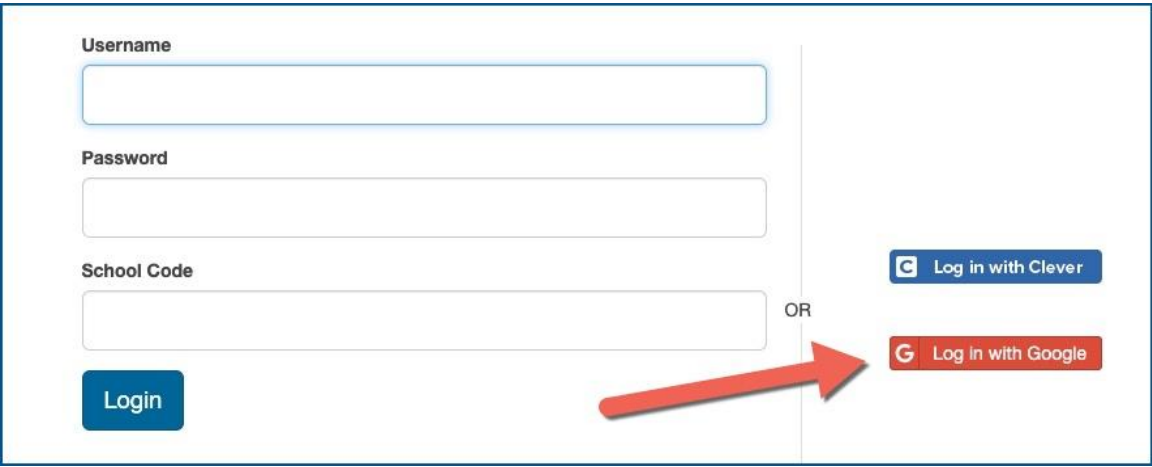

**Step Two:** The first time users log in, they will need to enter their Let's Go Learn login and password. But on subsequent logins, they will be automatically logged in if they are logged in with their Google credentials.